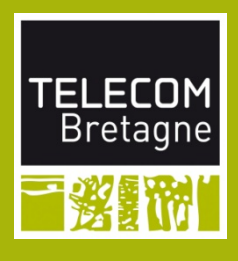

# Mode d'emploi Plateforme de test FABTEST

### Mode d'emploi

- Brancher l'alimentation sur le secteur 220V
- Auteurs Projet 21 S2 Choisir sa tension d'alimention 3.3V, 5V ou 12V sur le boitier

Mickaël MATYN

#### Shuwei ZHANG

Khadidiatou NDIAYE

Valérian GROSSO

Pour générer un signal avec le GBF<sup>[1]</sup>, faire votre réglage (fréquence, type de signal) et utiliser la sortie OUTPUT pour récuperer le signal

Pour afficher un signal sur l'oscilloscope, choisir entre la chaîne 1 et 2. Appuyer sur le bouton AUTOSCALE pour rechercher automatiquement le signal ou faire varier la période et la tension d'affichage.

#### **Encandrants**

Sylvie KEROUEDAN

Tristan GROLEAT

Date : 21/06/2015

- Pour afficher un signal logique (utilisé par une carte Arduino), utiliser l'analyseur logique SALEAE et son logiciel<sup>[2]</sup> Logic (tutoriel du logiciel disponible sur le site de Saleae (cf Liens externes).
- Pour faire des mesures, utiliser le curseur de mesure de l'oscilloscope<sup>[3]</sup>
- Pour relever une tension, utiliser le multimètre

## Liens externes

[1] https://physics.ucsd.edu/neurophysics/Manuals/Wavetek/ Wavetek%20Model%20185%205MHz%20Lin\_Log%20Sweep %20Generator.pdf

[2] https://www.saleae.com/downloads

[3] http://web.mit.edu/8.13/8.13d/manuals/hp-54600a-54601aoscilloscope-user-guide.pdf

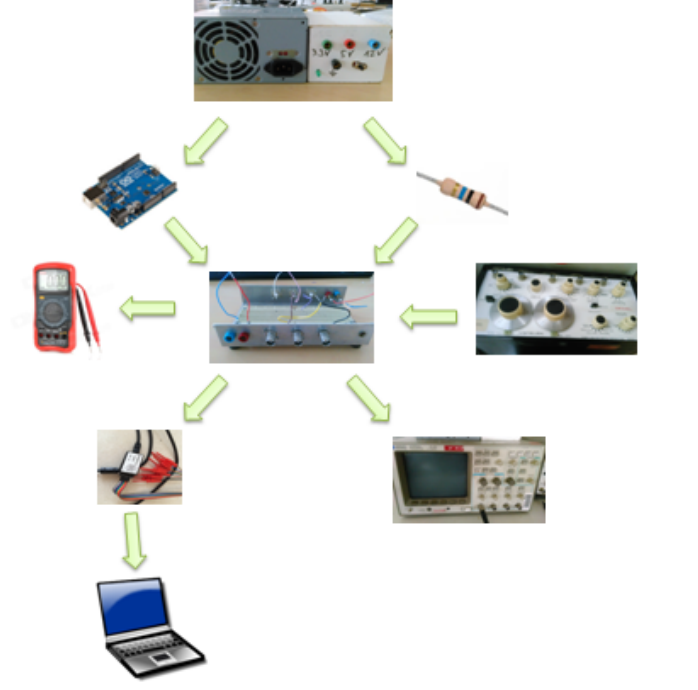

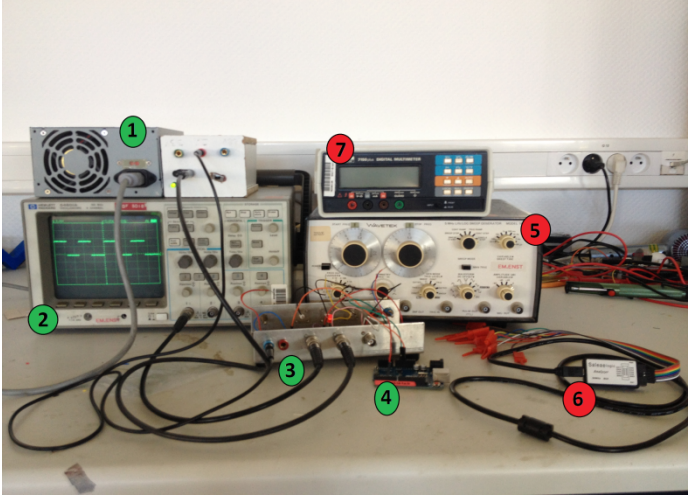

Légende :

- 1 Alimentation de laboratoire 2 Oscilloscope
	-
- 3 Plateforme de connexion 4 Circuit Arduino One 5 – Générateur Basse Fréquence (non utilisé pour ce montage)
- 6 Analyseur Logique USB (non utilisé pour ce montage)
- 7 Multimètre (non utilisé pour ce montage)
- 

# Schéma de principe